Neben unseren Sicherheitsempfehlungen, die Sie direkt unter www.kreissparkasse-Heinsberg.de/sicherheit.html abrufen können, beachten Sie bei giropay bitte zusätzlich folgende Tipps:

## **1. Überprüfung der URL der Adresszeile Ihres Browsers**

Während aller Schritte der giropay-Überweisung befinden Sie sich auf dem Server Ihres Kreditinstituts. In der Adresszeile Ihres Browsers steht dann:

### **https://giropay.kreissparkasse-heinsberg.de/**

Kontrollieren Sie vor allem, ob die Adresse wirklich mit **https** beginnt. Das "s" steht für "secure" und gewährleistet, dass Ihre Daten verschlüsselt übertragen werden.

## **2. Überprüfung des Zertifikates**

Das kleine Schloss-Symbol (z. B. Internet-Explorer: oben rechts neben der Adressleiste) muss geschlossen sein. Positionieren Sie Ihre Maus auf das Symbol, wird Ihnen die Verschlüsselungsstärke (SSL-gesichert 128 Bit) angezeigt.

Mit einem Klick können Sie das ausgestellte Zertifikat (= Fingerabdruck) prüfen, welches Ihnen garantiert, dass Sie mit der Sparkasse kommunizieren.

## **3. Die Anmeldung**

Die Anmeldung erfolgt wie gewohnt mit

- Anmeldename oder Legitimations-ID und
- PIN

Im oberen Bildschirmbereich werden Ihnen folgende giropay-Zusatzinformationen angezeigt:

- Betrag
- Die 2. Verwendungszweckzeile beginnt mit "GIROPAY..."

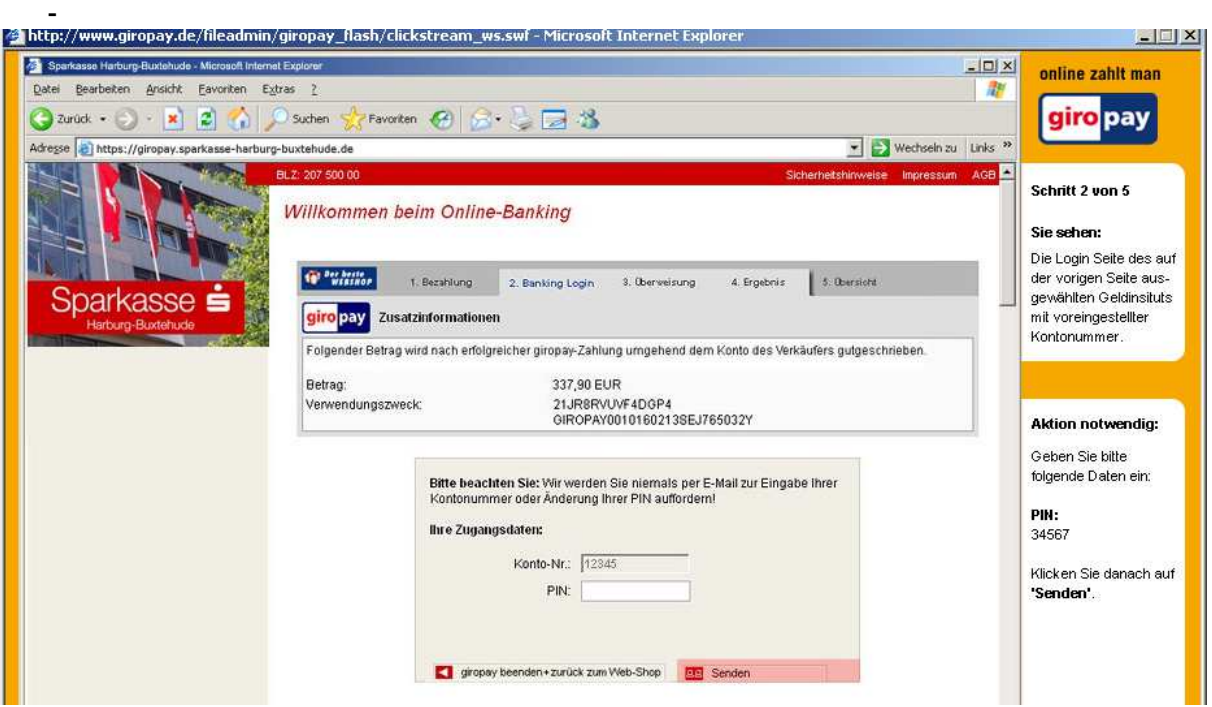

# **4. Kontrolle der Überweisungsdaten**

Es erscheint die vorausgefüllte Überweisung an den Internet-Händlers. Prüfen Sie folgende Daten:

- Name des Empfängers
- Betrag
- 2. Verwendungszweckzeile beginnt mit "GIROPAY..."

Vor der TAN-Eingabe kontrollieren Sie unbedingt im oberen Bildschirmbereich die giropay-Zusatzinformationen:

- Name des Kontoinhabers (Auftraggeber, d.h. dort muss Ihr Name erscheinen)
- zuletzt verbrauchte TAN mit Datum und Uhrzeit

Diese Daten sind als sogenanntes "gemeinsames Geheimnis" nur Ihnen und dem Sparkassen-Rechenzentrum bekannt.

Prüfen Sie außerdem sorgfältig, ob die am Display des TAN-Generators bzw. des Handys angezeigten Transaktionsdaten mit den Daten Ihres Auftrages übereinstimmen.

Stimmt nur ein Wert nicht, brechen Sie die Zahlung sofort ab.

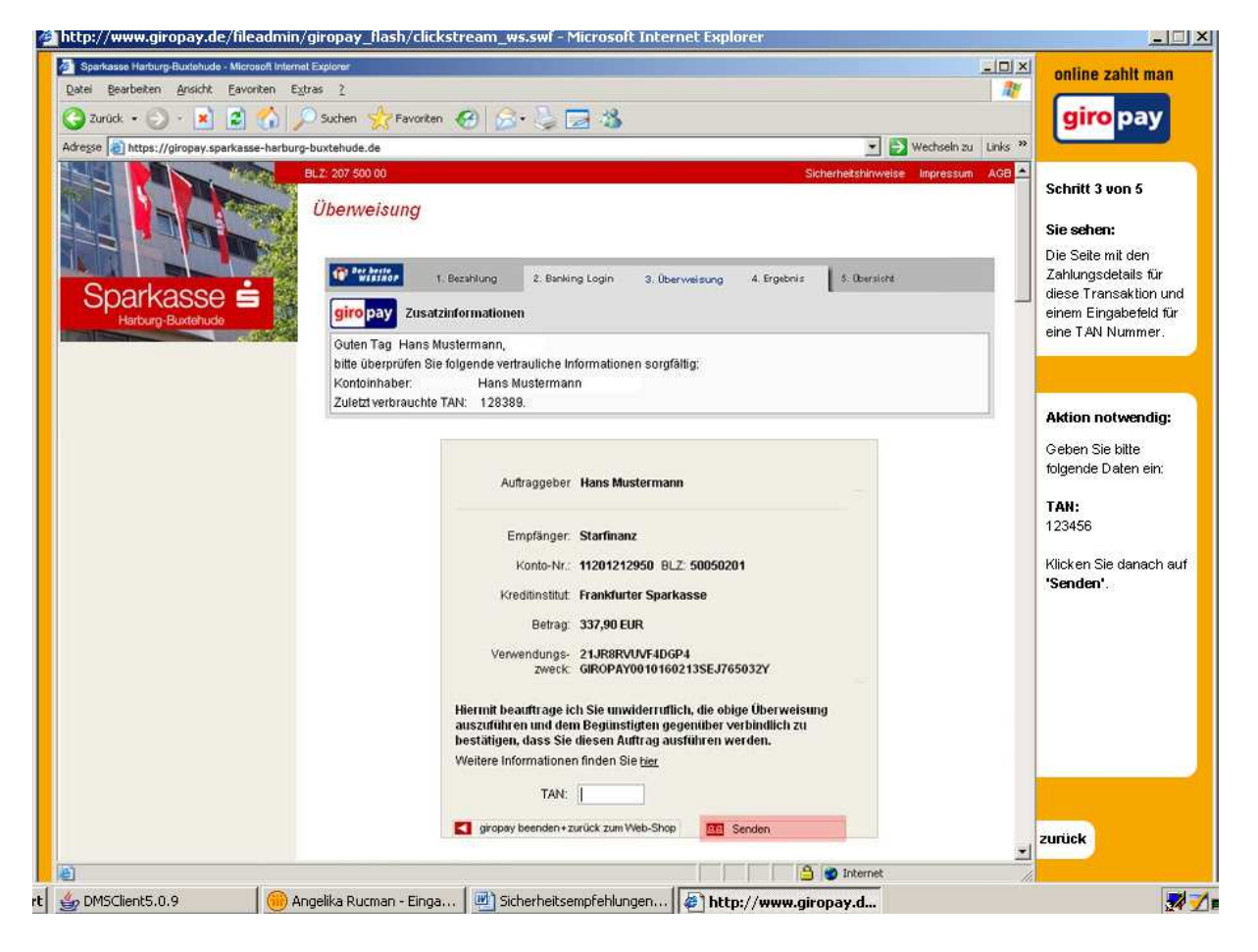

## **5. PIN und TAN-Eingabe**

PIN und TAN werden immer auf zwei unterschiedlichen Seiten abgefragt, niemals auf einer Seite gleichzeitig.

## **6. Die Rückmeldung des Bankrechners**

Der Erfolg der Zahlung wird Ihnen in den giropay-Zusatzinformationen bestätigt. Darunter werden alle Daten der Überweisung nochmals angezeigt.

### **7. Abmeldung**

Bitte nutzen Sie zu Ihrer eigenen Sicherheit immer die Funktion "Abmelden", um Ihre Verbindung zum Internet-Banking zu beenden. Erst mit dem Aufruf dieser Funktion wird Ihre Verbindung ordnungsgemäß getrennt.

#### **Wichtiger Hinweis**

Stimmen Ablauf oder einzelne Angaben bei Ihnen nicht überein, so brechen Sie die Verbindung sofort ab und setzen Sie sich unverzüglich mit Ihrer Sparkasse in Verbindung.